V nastaveních počítače, chytrého telefonu nebo tabletu vyberte Wi-Fi a pak vyberte název své mobilní sítě Wi-Fi. Zadáním hesla se připojte a otevřete webové rozhraní.

Po prvním připojení k síti můžete být vyzváni k aktivaci karty SIM. Pokud bude vyzváni k odemčení karty SIM, přejděte na adresu **http://vodafonemobile.wifi** a zadejte kód PIN karty SIM.

Další informace o používání zařízení Vodafone Mobile Wi-Fi najdete na druhé straně.

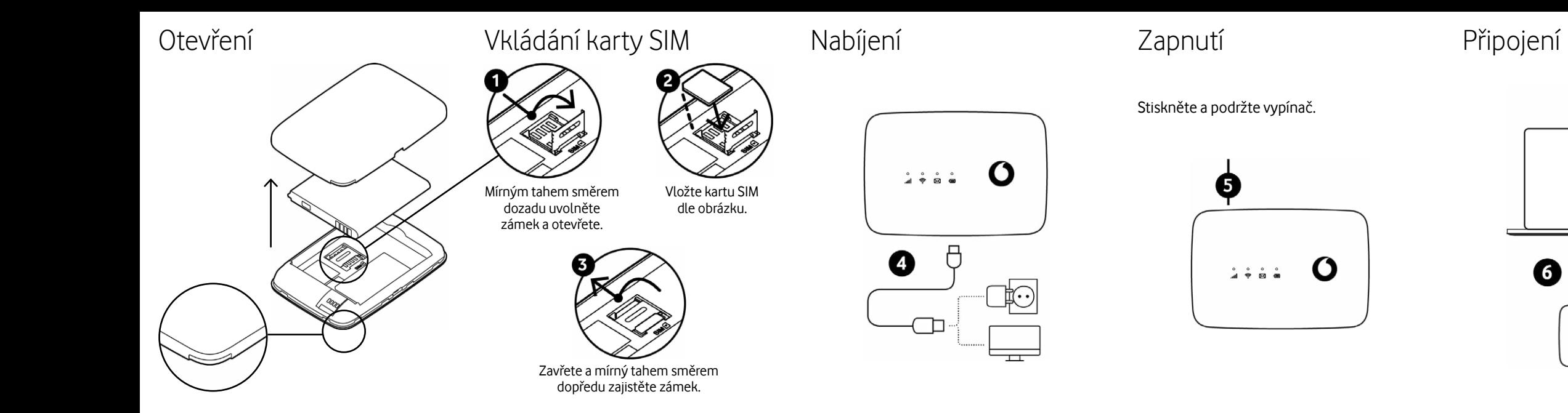

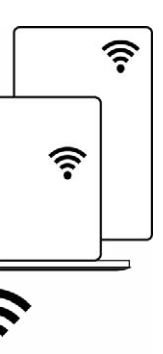

 $111.0$ 

**Po 30 sekundách** bez stisknutí tlačítka zhasnou všechny kontrolky LED. Stisknutím libovolného tlačítka je opět rozsvítíte.

**Po 10 minutách** nepoužívání zařízení Mobile Wi-Fi se vypne připojení k mobilní síti. Při stisknutí libovolného tlačítka nebo při připojení libovolného zařízení k zařízení Mobile Wi-Fi se připojení k mobilní síti obnoví.

**Po 30 minutách** nepoužívání zařízení Mobile Wi-Fi se vypne síť Wi-Fi. Stisknutím libovolného tlačítka síť Wi-Fi znovu zapnete.

## Režimy úspory energie

Pokud se webové zařízení po připojení neotevře automaticky, najdete je na adrese **vodafonemobile.wifi.** Přihlaste se heslem **admin**.

Na otevřené stránce uvidíte stav připojení k mobilní síti a síti Wi-Fi, množství přenesených dat, odkazy na nápovědu a podporu a také možnost odesílání a přijmu zpráv SMS z počítače.

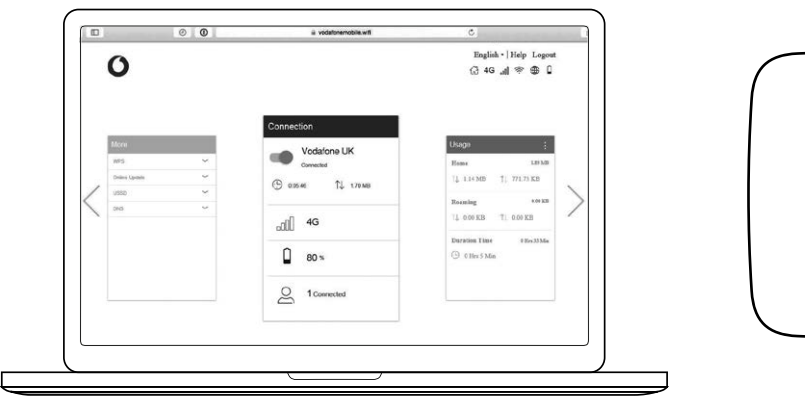

Co jednotlivé kontrolky znamenají **Signál**

- Svítí modře Připojeno k síti 4G
- Bliká modře Připojeno k síti 3G
- Svítí fialově Připojeno k síti 2G

- Svítí červeně Zaregistrováno v síti, ale nepřipojeno (bez internetu)
- Bliká červeně Nepřipojeno. Příčinou může být nesprávně vložená karta SIM nebo nedostupný signal mobilní sítě.

# Používání webového rozhraní na adrese vodafonemobile.wifi

**Wi-Fi**

Svítí modře **-** Wi-Fi je aktivní

### **SMS**

Svítí modře - Nová SMS

- Pomalu bliká modře Paměť SMS je plná
- Rychle bliká modře Na vodafonemobile. wifi je k dispozici aktualizace zařízení
- Zhasnuta Žádné SMS

### **Baterie**

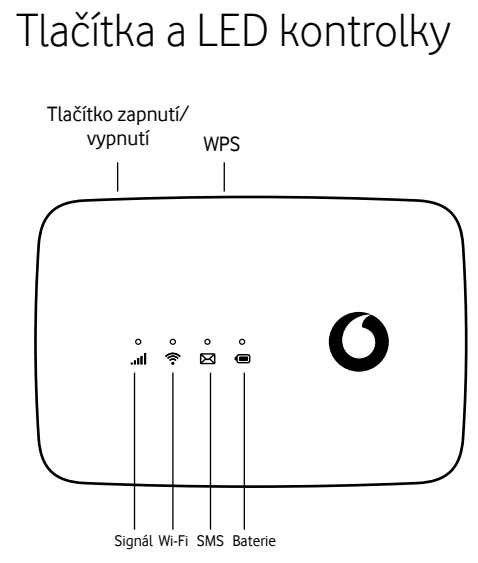

- Svítí modře Plně nabitá
- Bliká modře Nabíjení
- Svítí červeně Vybitá
- Zhasnuta Pohotovostní režim/ nenabíjí

se

### **Tlačítko zapnutí/vypnutí**

Stiskněte a podržte po dobu 3 sekund, zařízení se zapne/vypne. Krátkým stiskem přepnete indikátory LED do aktivního nebo úsporného režimu. Stiskněte a podržte po dobu 10 sekund, zařízení se restartuje.

### **Tlačítko WPS**

Stisknutím a podržením na 3 sekundy zapnete WPS.

### **Resetování**

Současně stiskněte a podržte po dobu 13 sekund tlačítka zapnutí a WPS. Tím v zařízení obnovíte tovární nastavení.

Tlačítka

© Vodafone Group 2021. Vodafone a loga Vodafone jsou ochranné známky skupiny Vodafone Group. Uvedené názvy všech produktů a společností jsou ochrannými známkami příslušných vlastníků.

## Vodafone R219t Mobile WiFi

Průvodce rychlým nastavením

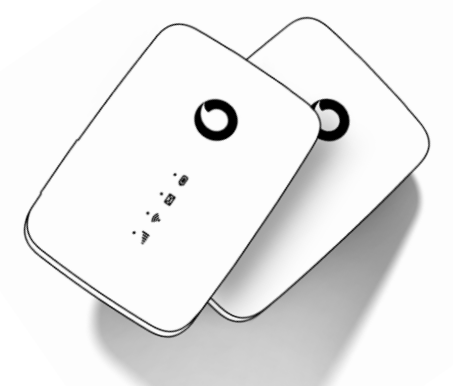